# **WORKSHOP PROBLEM 13**

# *Nolins in Linear Transient*

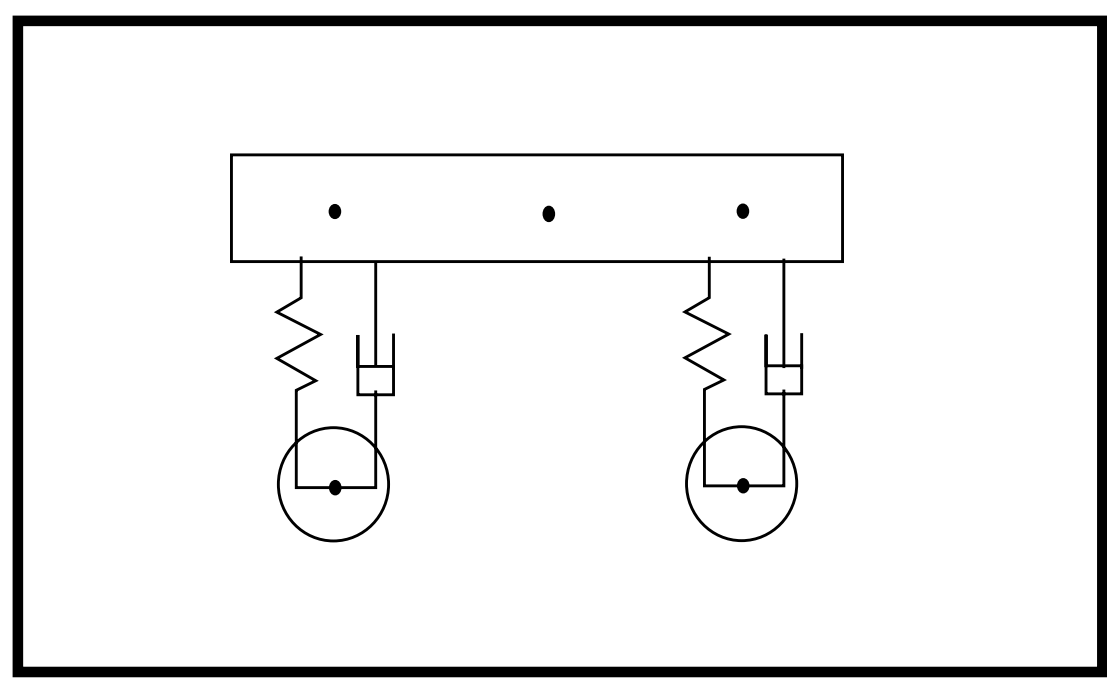

# **Objectives:**

- Represent non-structural variables using non-structural DOFs.
- Define dynamic functions with transfer functions.
- Create a nonlinear transient force.
- Prepare a MSC/NASTRAN input file for a transient analysis.
- Visualize analysis results.

# **Model Description:**

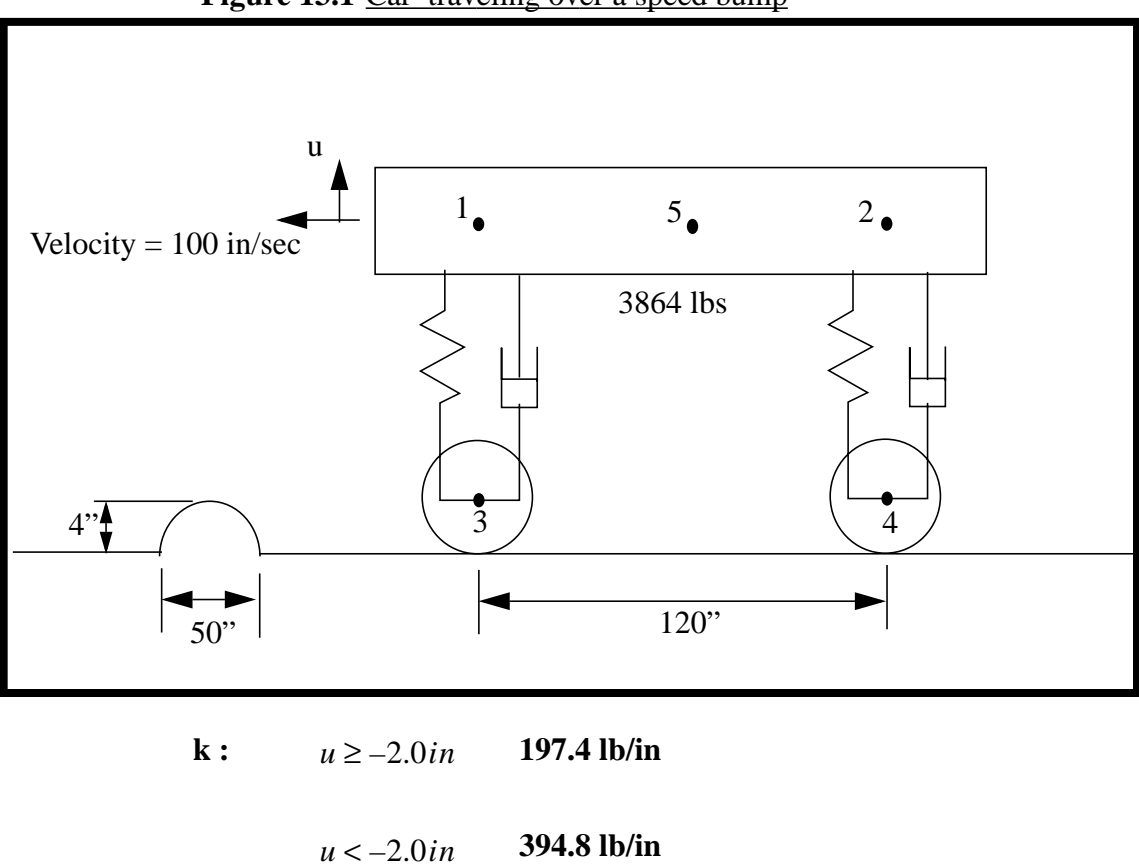

Figure 13.1-Car traveling over a speed bump

**c** :  $\dot{u} \ge 0$  1.88 lb/(in/sec) **1.88 lb/(in/sec) + 0.3 lb/(in/sec)<sup>2</sup>**  $u \geq 0$  $u \leq 0$ 

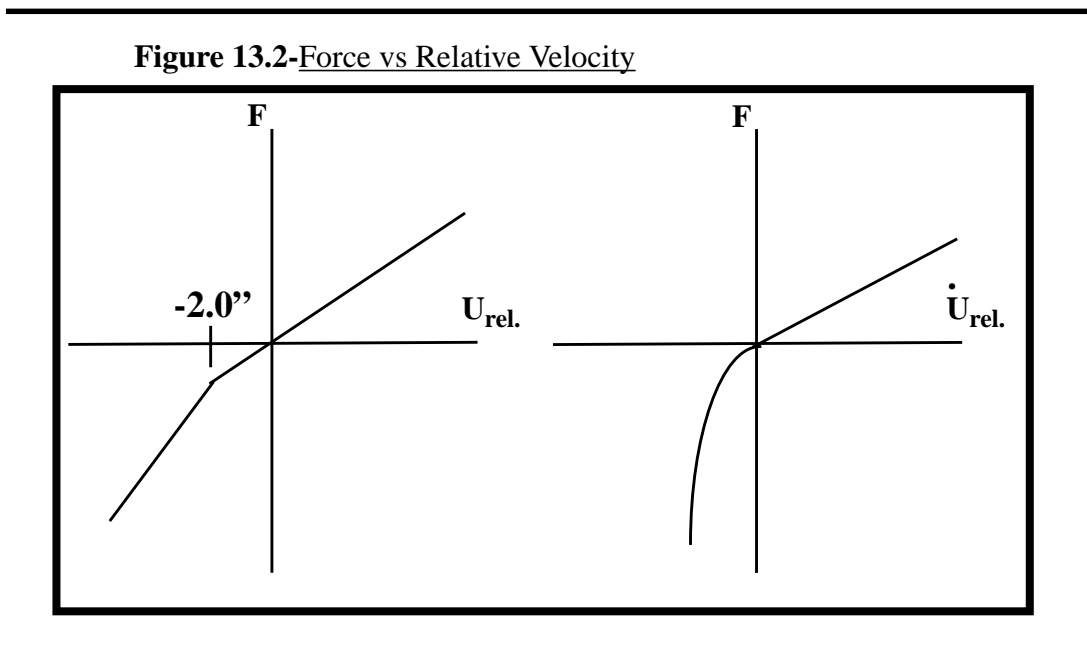

### **Suggested Exercise Steps:**

- Generate a finite element representation of the model using (GRID), (CBAR), and (CELAS2) elements.
- Define material (MAT1) and element (PBAR) properties.
- Constraints to eliminate rigid-body modes (SPC1).
- Define non-structural variables (CONM2).
- Specify scalar damper property and connection (CDAMP2).
- Define extra points (EPOINT).
- Define dynamic transfer functions (TF).
- Add nonlinear portion of the spring (NOLIN1).
- Add nonlinear portion of the damper (NOLIN4).
- Define the time-varying load (DAREA & TLOAD2).
- Define time delay (DELAY).
- Specify integration time step.
- Prepare the model for a direct transient analysis (SOL109).
- Request response in terms of nodal displacement and nonlinear load output.
- Generate an input file and submit it to the MSC/NASTRAN solver for direct transient analysis.
- Review the results, specially the xy plot of nodal displacements and nonlinear load.

### ID SEMINAR, PROB13

**CEND** 

#### **BEGIN BULK**

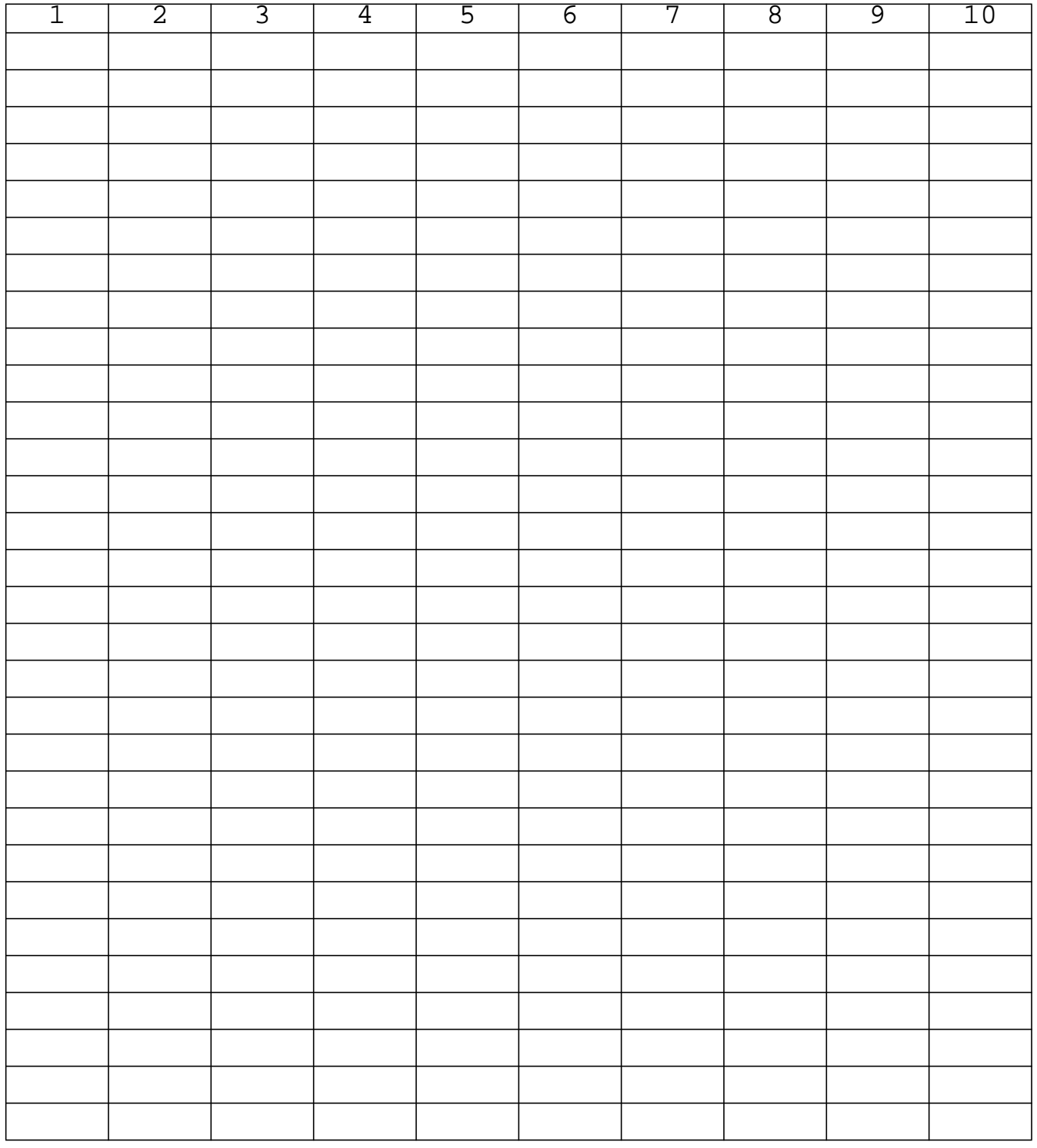

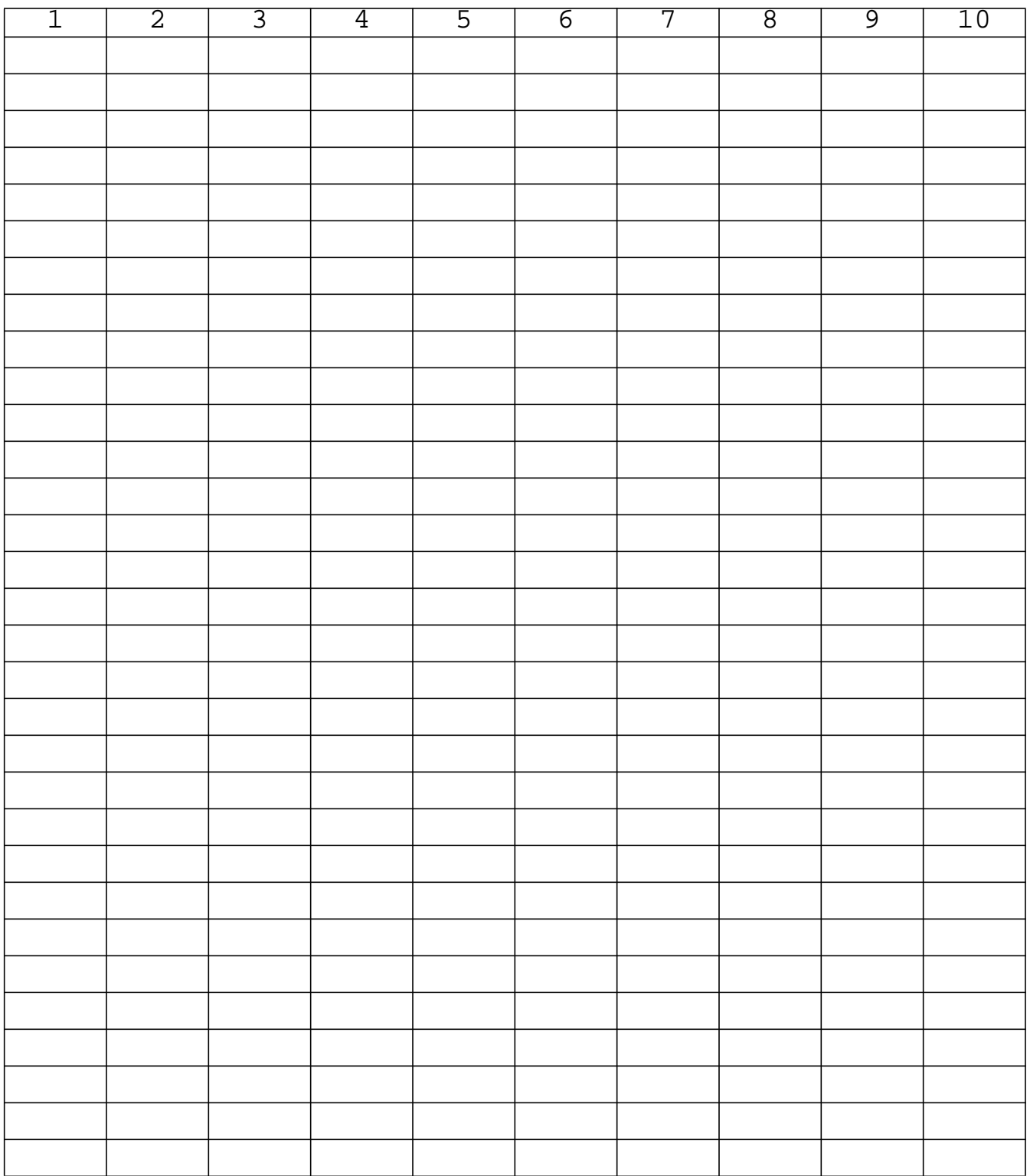

### **ENDDATA**

### **WORKSHOP 13** *Nolins in Linear Transient*

### **Generating an input file for MSC/NASTRAN Users:**

1. MSC/NASTRAN users can generate an input file using the data from pages 13-3 and 13-4 (general model description). The result should be similar to the output below (**prob13.dat**):

```
ASSIGN OUTPUT2 = 'prob13.op2', UNIT=12
ID NAS102, WORKSHOP13
SOL 109
TIME 100
CEND
TITLE= SIMPLE CAR MODEL WITH NOLINEAR
SUBTITLE= SPRINGS AND DAMPERS RUNNING OVER A BUMP
LABEL= SOL 109, CONSTANT DELTA TIME
SEALL= ALL
SPC= 100
TFL= 100
NONLINEAR = 100
DLOAD = 100
TSTEP = 100
DISPLACEMENT(PLOT)= ALL
NLLOAD(PLOT)= ALL
$
OUTPUT(XYPLOT)
CSCALE=1.3
XAXIS= YES
YAXIS= YES
XGRID LINES= YES
YGRID LINES= YES
XTITLE= TIME (SEC)
YTITLE= VERTICAL DISPLACEMENT OF POINT 1
XYPLOT DISP/1(T2)
YTITLE= VERTICAL DISPLACEMENT OF POINT 2
XYPLOT DISP/2(T2)
YTITLE= VERTICAL DISPLACEMENT OF POINT 3
XYPLOT DISP/3(T2)
YTITLE= VERTICAL DISPLACEMENT OF POINT 4
XYPLOT DISP/4(T2)
YTITLE= VERTICAL DISPLACEMENT OF POINT 5
XYPLOT DISP/5(T2)
YTITLE= NONLINEAR FORCES AT POINT 1
XYPLOT NONLINEAR/1(T2)
```

```
YTITLE= NONLINEAR FORCES AT POINT 2
XYPLOT NONLINEAR/2(T2)
$
BEGIN BULK
PARAM, POST, -1
PARAM,PATVER,3.0
\mathsf{\dot{S}}$ CARRIAGE POINTS
\mathsf{\dot{S}}GRID, 1, , 0., 0., 0.
GRID, 2, , 120., 0., 0.
GRID, 5, , 60., 0., 0.
\mathsf{\dot{S}}$ WHEEL POINTS
\mathsf{\dot{S}}GRID, 3, , 0., -10., 0.
GRID, 4, , 120., -10., 0.
$
$ CAR CARRIAGE
$
CBAR, 5, 11, 1, 5, 0., 1., 0.
CBAR, 6, 11, 5, 2, 0., 1., 0.
PBAR, 11, 12, 10., 10., 10.
MAT1, 12, 3.0E+7, , .33
$
$ CONSTRAINTS TO ELIMINATE RIGID-BODY MODES
$
SPC1, 100, 1345, 1, 2, 5
SPC1, 100, 13456, 3, 4
\mathsf{\dot{S}}$ SYSTEM WILL HAVE A NATURAL FREQUENCY OF 1 HZ
$ WITH CRITICAL DAMPING OF 1 PERCENT
\mathsf{\dot{S}}CONM2, 10, 1, ,2.5
CONM2, 15, 2, ,2.5
CONM2, 20, 5, ,5.
$
CELAS2, 30, 197.4, 1, 2, 3, 2
CELAS2, 40, 197.4, 2, 2, 4, 2
$
CDAMP2, 50, 1.88, 1, 2, 3, 2
CDAMP2, 60, 1.88, 2, 2, 4, 2
$
$ DEFINE EXTRA POINTS TO HOLD DIFFERENCES
$ BETWEEN WHEELS AND CARRIAGE
```

```
13-10 MSC/NASTRAN 102 Exercise Workbook
```
### **WORKSHOP 13** *Nolins in Linear Transient*

```
$
EPOINT, 101, 102
\zeta$ USE TRANSFER FUNCTIONS TO TRACK DIFFERENCES
$ 101 = V1 - V3$ 102 = V2 - V4\boldsymbol{\mathsf{S}}TF, 100, 101, 0, 1., 0., 0.,
, 1, 2, -1., 0., 0.,
, 3, 2, 1., 0., 0.
$
TF, 100, 102, 0, 1., 0., 0.,
, 2, 2, -1., 0., 0.,
, 4, 2, 1., 0., 0.
\mathcal{S}$ ADD NONLINEAR PORTION OF SPRINGS
\boldsymbol{\mathsf{S}}NOLIN1, 100, 1, 2, 197.4, 101, 0, 111
NOLIN1, 100, 2, 2, 197.4, 102, 0, 111
TABLED2, 111, -2.0,
, -1., 1., 0., 0., 1., 0.,ENDT
\mathcal{S}$ ADD NONLINEAR PORTION OF DAMPERS
\boldsymbol{\mathsf{S}}NOLIN4, 100, 1, 2, -0.3, 101, 10, 2.
NOLIN4, 100, 2, 2, -0.3, 102, 10, 2.
\mathcal{S}$ USE LAGRANGE MULTIPLIERS TO IMPOSE WHEEL DISPLACEMENT
$ 103 = V3$ 104 = V4\boldsymbol{\mathsf{S}}EPOINT, 103, 104
$
TF, 100, 103, 0, 0., 0., 0.,
, 3, 2, 1., 0., 0.
TF, 100, 3, 2, 0., 0., 0.,
, 103, 0, 1., 0., 0.
\boldsymbol{\mathsf{S}}TF, 100, 104, 0, 0., 0., 0.,
, 4, 2, 1., 0., 0.
TF, 100, 4, 2, 0., 0., 0.,
, 104, 0, 1., 0., 0.
\mathsf{\dot{S}}
```

```
$ MOVE WHEELS OVER BUMP
\boldsymbol{\mathsf{\dot{S}}}TLOAD2, 100, 222, 333, 0, 0., 0.5, 1., -90.
DAREA, 222, 103, 0, 4.
DAREA, 222, 104, 0, 4.
DELAY, 333, 104, 0, 1.2
\ddot{s}$ INTEGRATION INFORMATION
TSTEP, 100, 200, .05, 1
\ddot{s}ENDDATA
```
### **Submitting the input file for analysis**

2. Submit the input file to MSC/NASTRAN for analysis.

To submit the MSC/NASTRAN **.dat** file, find an available UNIX shell window and at the command prompt enter **nastran prob13 scr=yes**. Monitor the run using the UNIX **ps** command.

- 3. When the run is completed, use **plotps** utility to create a postscript file, **prob13.ps**, from the binary plot file **prob13.plt**. The nonlinear force and displacement plots are shown in figures 13.3 to 13.9.
- 4. When the run is completed, edit the **prob13.f06** file and search for the word **FATAL**. If no matches exist, search for the word **WARNING**. Determine whether existing Determine whether existing WARNING messages indicate modeling errors.
- 5. While still editing **prob13.f06**, search for the word:

 **X Y - O U T P U T S U M M A R Y** (spaces are necessary).

# **Comparison of Results**

6. Compare the results obtained in the **.f06** file with the results on the following page:

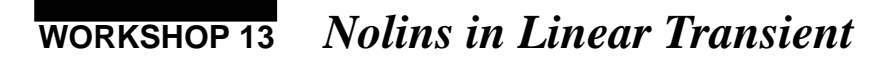

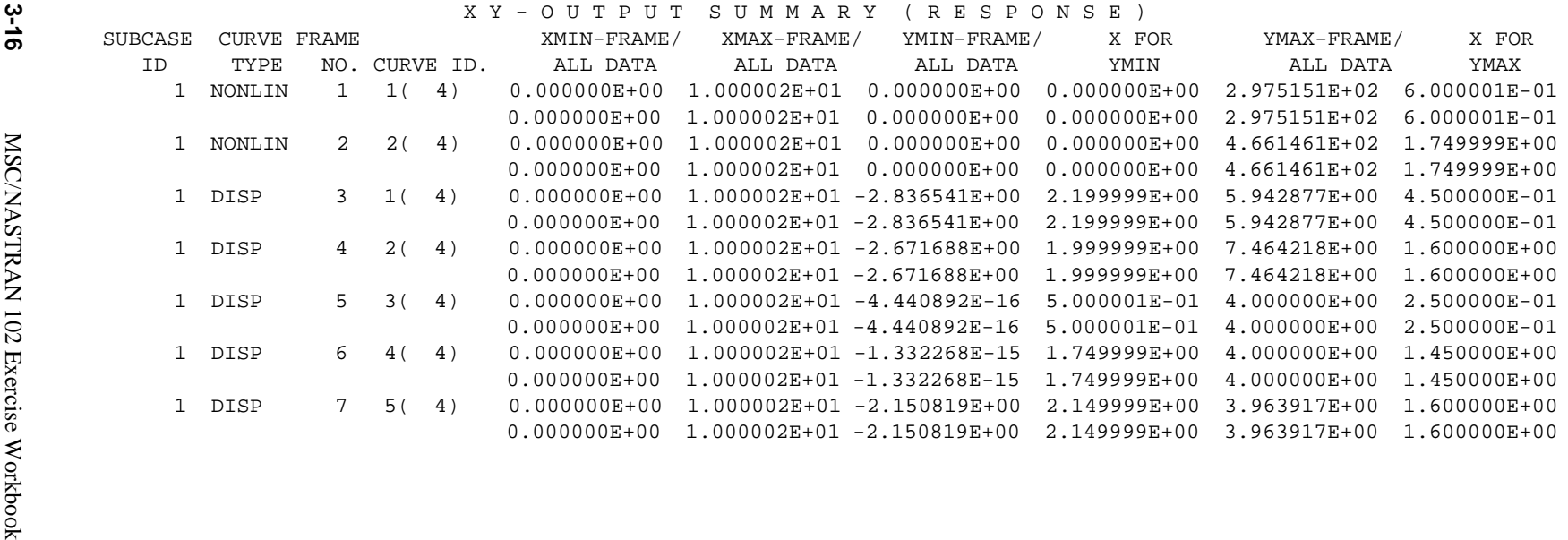

#### **7. MSC/NASTRAN Users have finished this exercise. MSC/PATRAN Users should proceed to the next step.**

8. Proceed with the Reverse Translation process, that is importing the **prob13.op2** results file into MSC/PATRAN. To do this, return to the Analysis form and proceed as follows.

#### ◆ **Analysis**

 $Object:$ 

*Method:* 

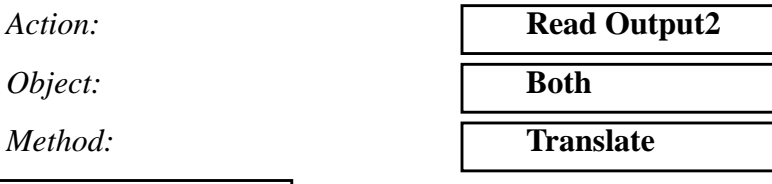

*Select Available Files* **prob13.op2** 

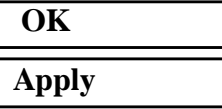

**Select Results File...**

9. Plot the results in xy plots.

The first plot is to make the Displacement versus Frequency plot at Node 1.

#### ◆ **Results**

*Form Type:* **Advanced Advanced** 

#### **Get Results**

*Plot Type:* **XY Plot**

**Plot Type Options...**

**Global Var...**

*Global Variables:* **1-Time**

**Apply**

*Select Result Cases* **(highlight all cases)**

*Select Result* **1.1-Nonlinear Applied Load**

*Result XY Plot Types* **Results Versus Global Variables**

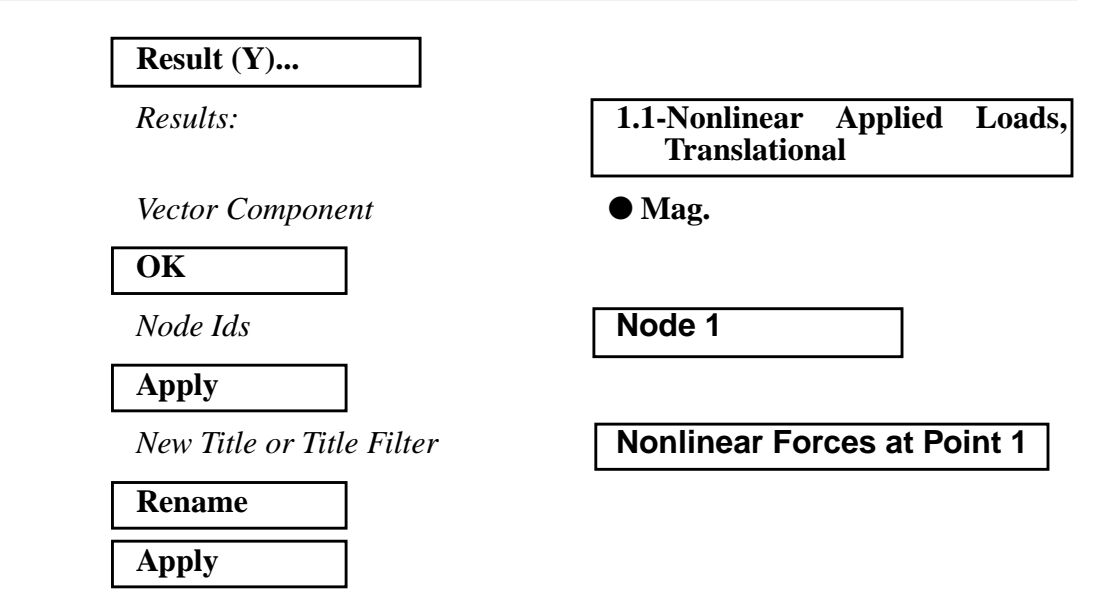

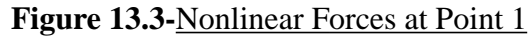

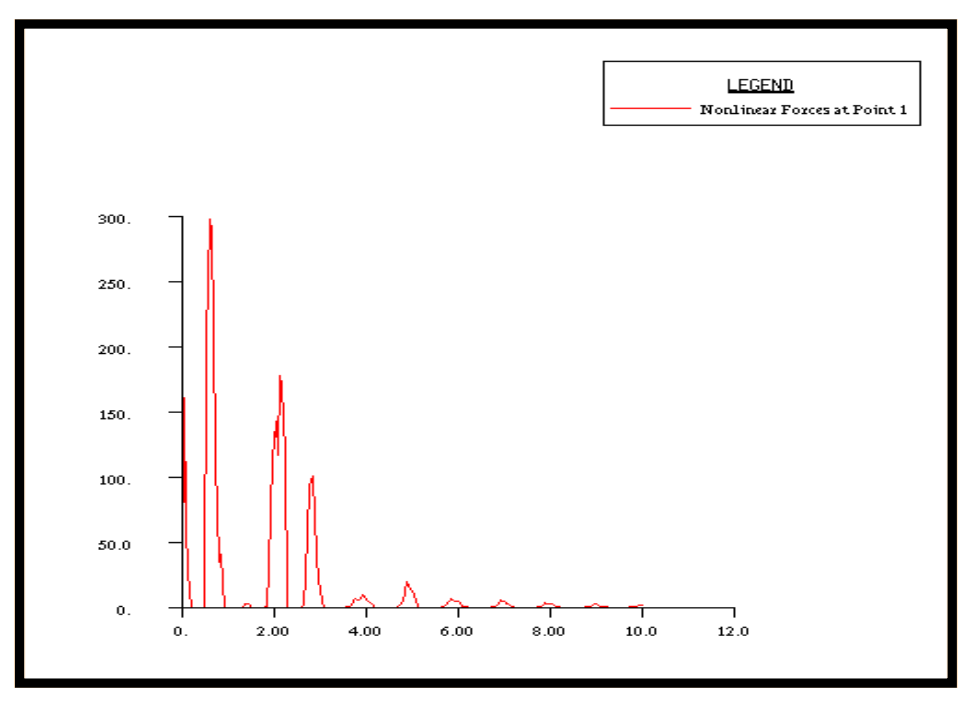

**Figure 13.4**-Nonlinear Forces at Point 2

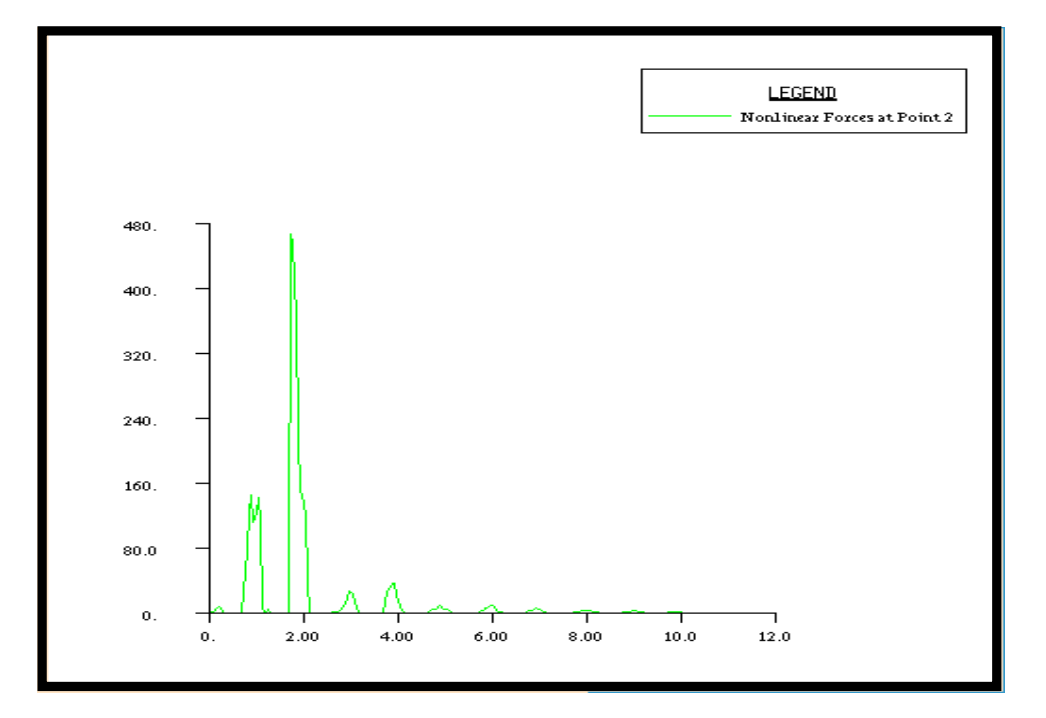

To get the displacement results, go all the way back to the *Result menu*.

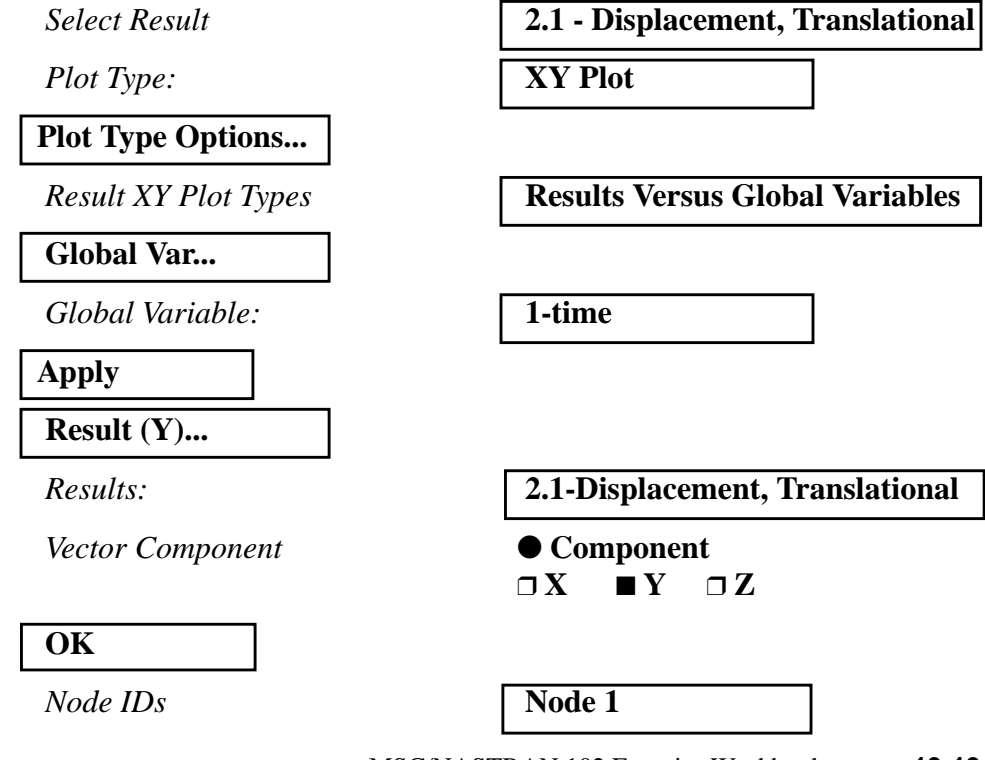

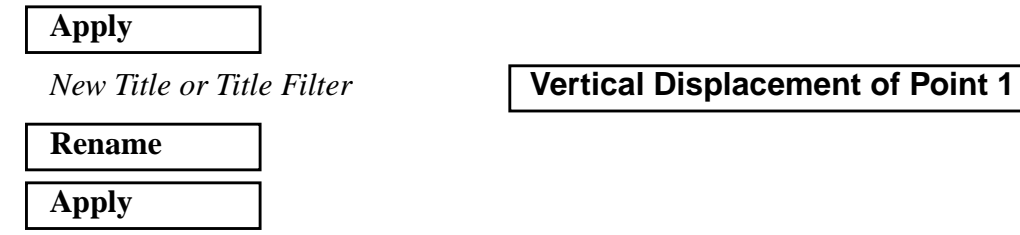

**Figure 13.5-**Vertical Displacement of Point 1

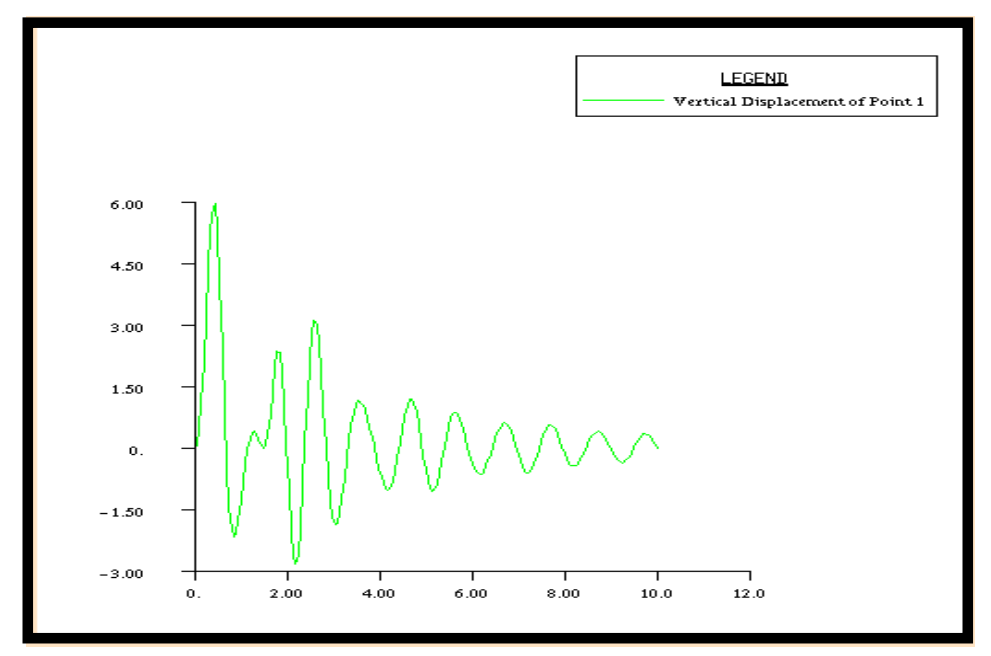

**Figure 13.6-**Vertical Displacement of Point 2

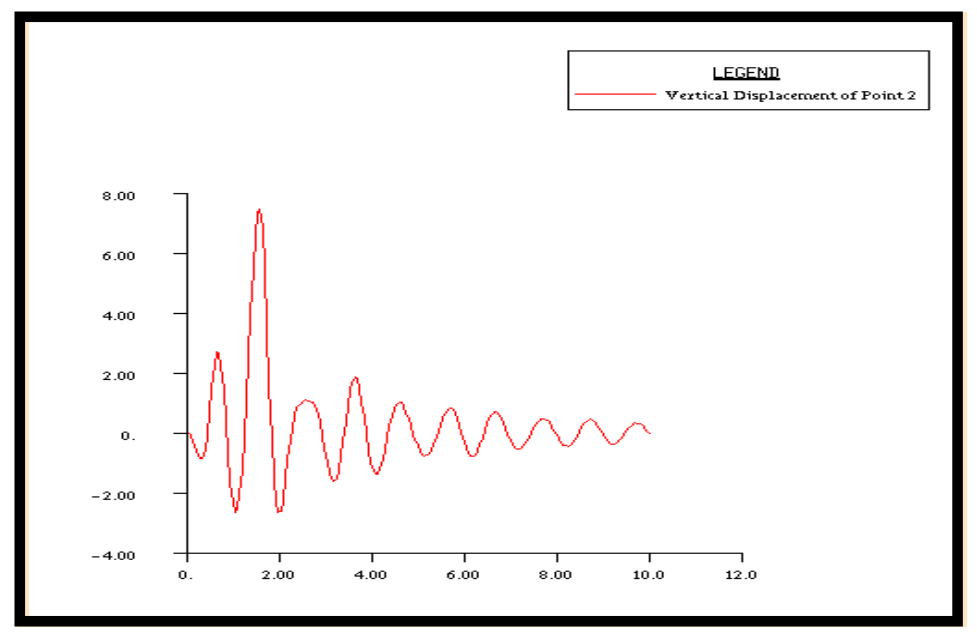

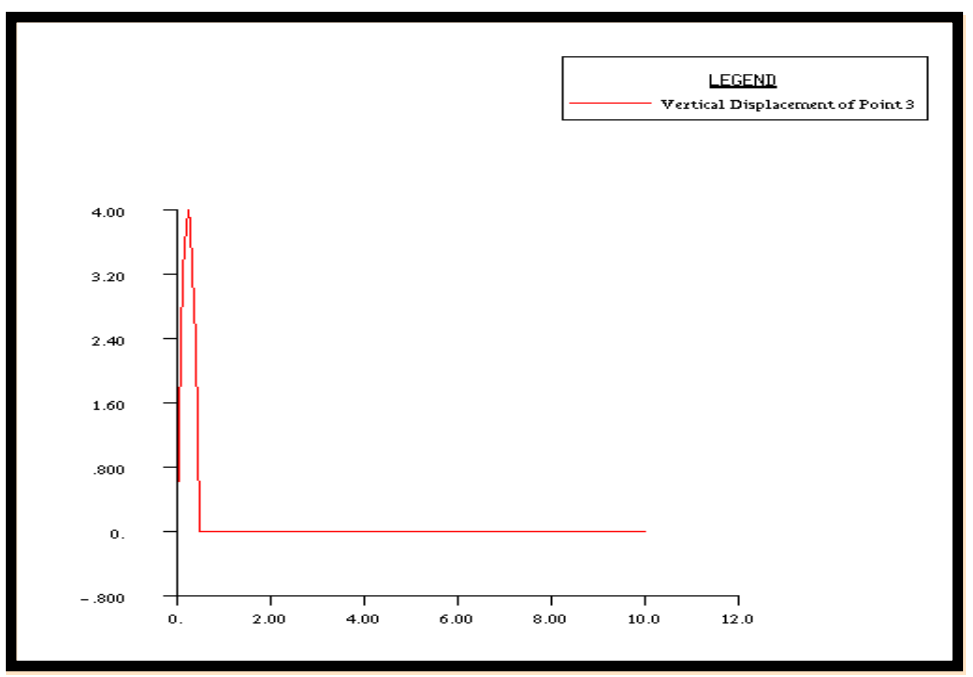

**Figure 13.7-**Vertical Displacement of Point 3

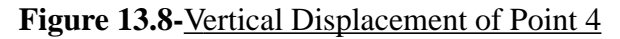

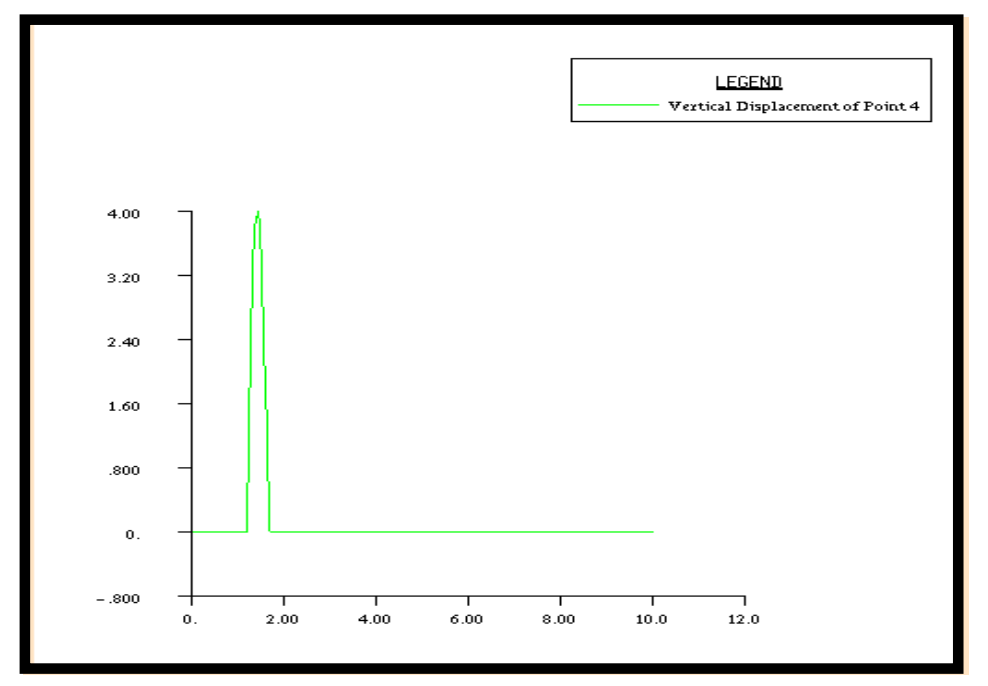

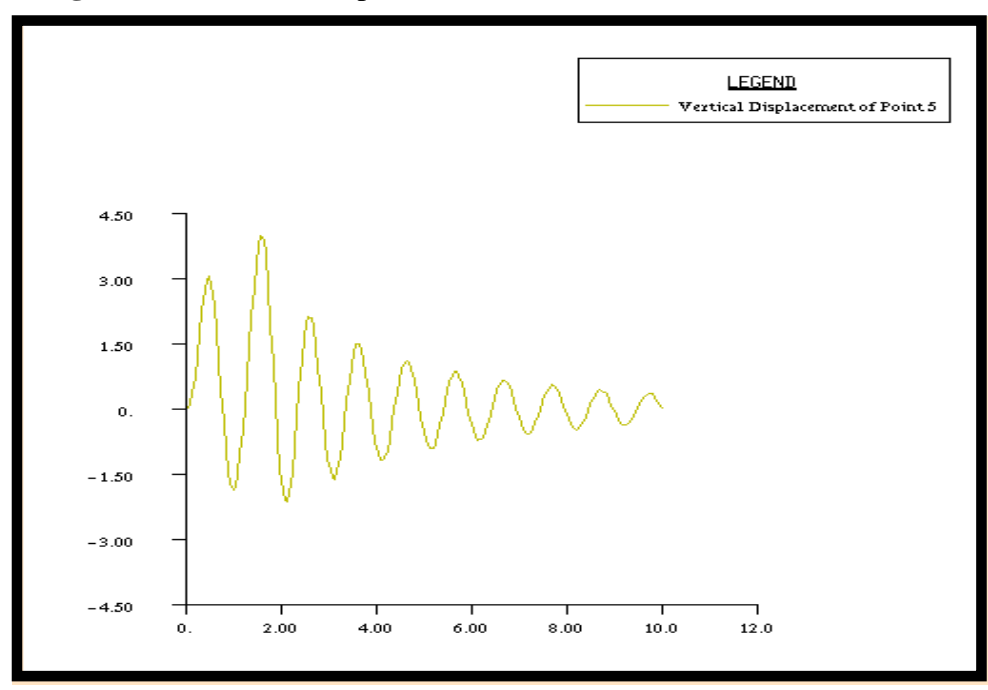

**Figure 13.9-**Vertical Displacement of Point 5